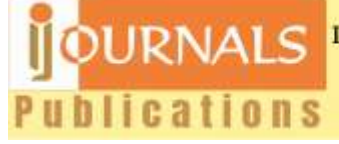

Please follow the following steps to complete your registration process.

- 1. Make payment by using any of the one method as given in attached Payment Option form.
- 2. Note down the transaction ID/UTR number if generated.
- 3. If paying through PayUmoney/PayPal payment gateway, note down the transaction ID or take the screen short of payment confirmation.
- 4. Take print out of attached registration form and copyright form. Fill it with the handwriting of First Author of the paper.
- 5. Scan the handwritten registration form and copyright form or take a snap from your mobile camera (The text should be clearly visible).
- 6. Edit the address of correspondence in the attached form at which you wish to receive your certificate(s) of publication (Only for Indian Author).
- 7. Edit your paper in *i*Journals standard template.
- 8. Attach all documents (Registration form, Copyright form, payment proof, postal address, final paper) and mail back.
- 9. Please do not forget to mention your unique paper ID in your subject line.
- 10. For any clarification, Whatsapp to 9479759032 with your paper ID.